Министерство науки и высшего образования Российской Федерации

Федеральное государственное бюджетное образовательное учреждение высшего образования «Комсомольский-на-Амуре государственный университет»

Работа выполнена в СКПБ «Оптико-электронные методы в землеустройстве и кадастрах»

СОГЛАСОВАНО

УТВЕРЖДАЮ

Начальник отдела ОНиПКРС  $\frac{M}{M}$ Е.М. Димитриади  $\frac{\sqrt{5}}{2}$   $\frac{12}{2027}$  F.

Проректор по научной работе  $A.B. KocmbHHHH$  $\left\langle \left\langle \right\rangle \right\rangle$   $\left\langle \right\rangle$   $\left\langle \right\rangle$   $\left\$ 

Декан ФКС

H.B. Гринкруг  $\frac{\pi}{3}$   $\frac{\pi}{2}$   $\frac{12}{2022}$  r.

«Анализ аппаратно-программного функционала электронного тахеометра «SET650RX»

Комплект конструкторской / проектной документации

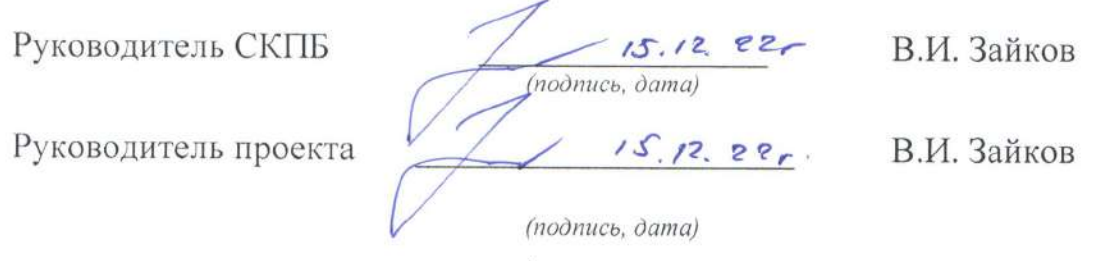

Комсомольск-на-Амуре 2022

## Карточка проекта

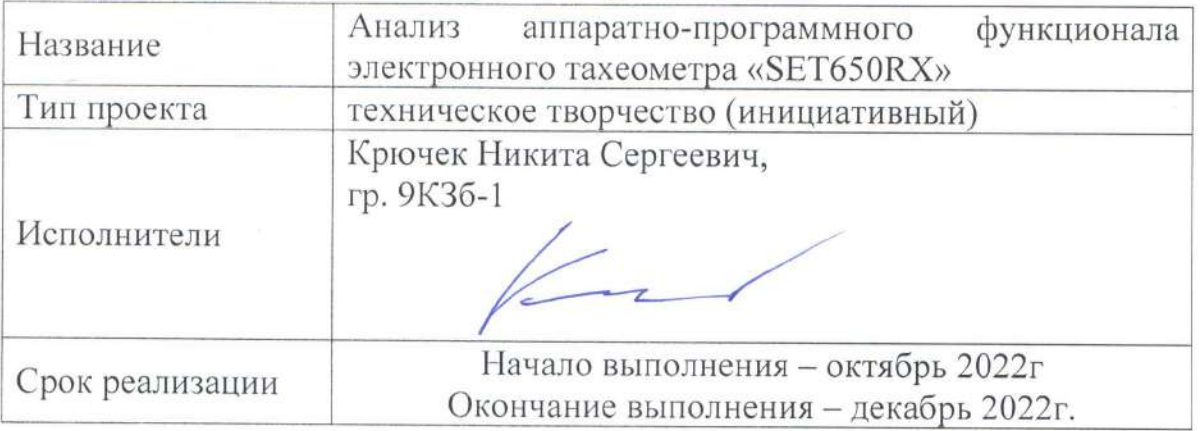

# Использованное оборудование и программное обеспечение

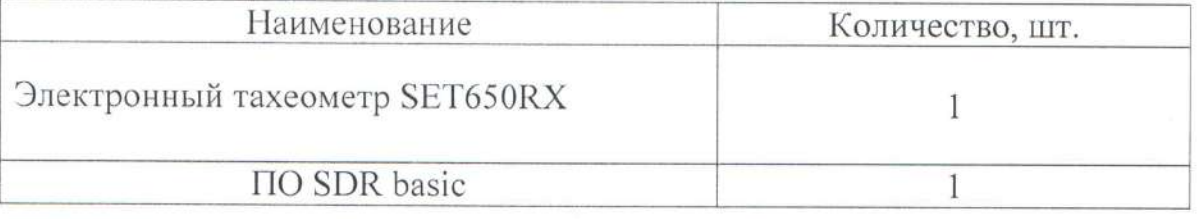

Министерство науки и высшего образования Российской Федерации

Федеральное государственное бюджетное образовательное учреждение высшего образования «Комсомольский-на-Амуре государственный университет»

#### ЗАДАНИЕ

#### на разработку

Название проекта

«Анализ аппаратно-программного функционала электронного тахеометра «SET650RX»

Назначение

выполнить анализ аппаратно-программного функционала электронного тахеометра SET650RX

Объект исследования - Аппаратно-программный комплекс электронного тахеометра SET650RX

Требования

- обеспечить выполнение анализа аппаратно-программного функционала электронного тахеометра SET650RX.

План работ:

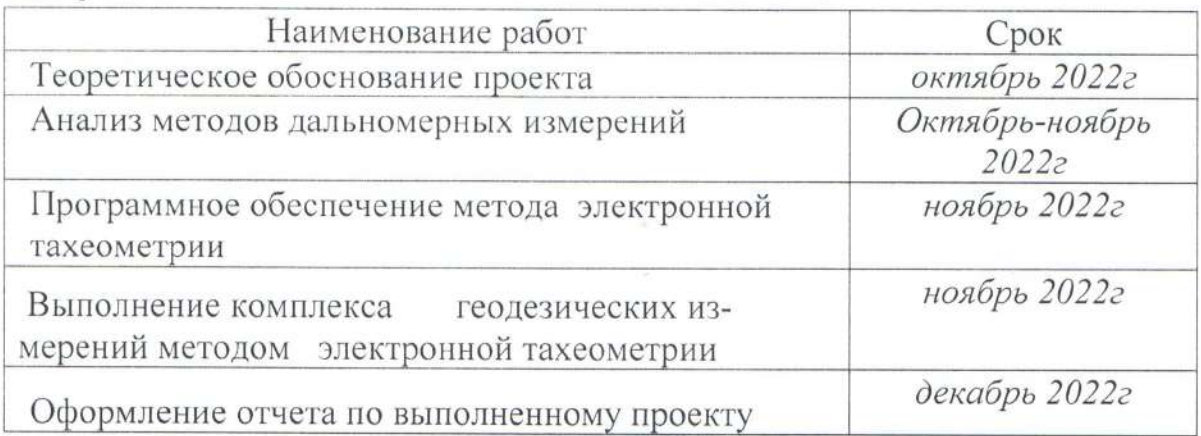

Перечень графического материала:

1. Принципиальная схема экспериментального стенда.

Руководитель проекта

 $25.12.22r.$  $(no\)muc$ <sub>b</sub>,  $\delta$ ama)

В.И. Зайков

Министерство науки и высшего образования Российской Федерации

Федеральное государственное бюджетное образовательное учреждение высшего образования «Комсомольский-на-Амуре государственный университет»

#### ПАСПОРТ

#### (техническое описание) проекта

«Анализ аппаратно-программного функционала электронного тахеометра

#### «SET650RX»»

Руководитель проекта

25, 12. 22, В.И. Зайков (подпись, дата)

Комсомольск-на-Амуре 2022

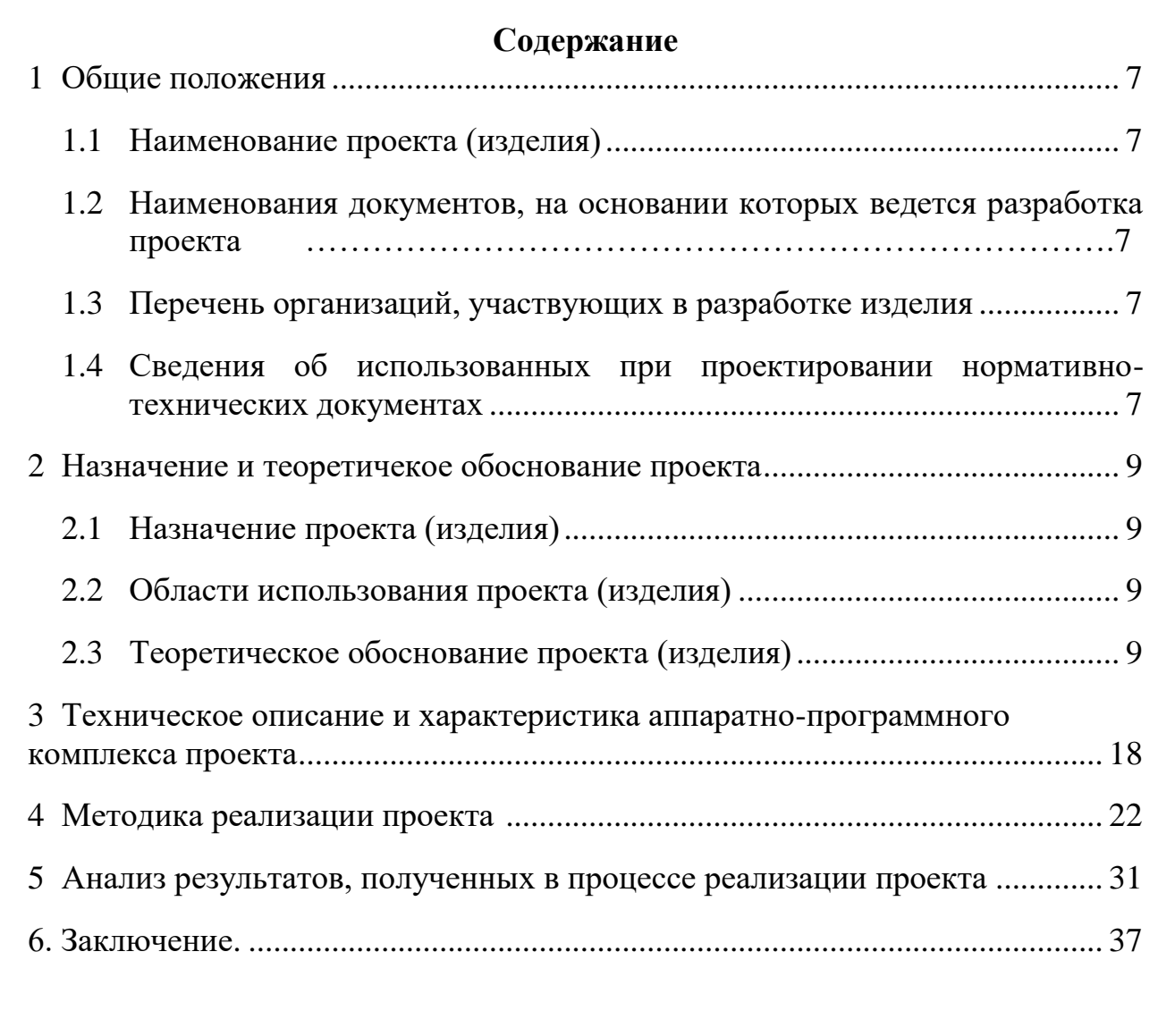

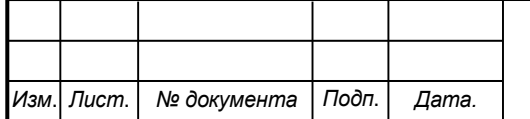

#### <span id="page-6-0"></span>**Общие положения**

<span id="page-6-1"></span>Настоящий паспорт (техническое описание) является документом, предназначенным для ознакомления с основными техническими параметрами, интерфейсом аппаратно-программного обеспечения, технологией установки и эксплуатации разработанного проекта.

#### **1.1 Наименование проекта(изделия)**

Полное наименование проекта –

<span id="page-6-2"></span>«Анализ аппаратно-программного функционала электронного тахеометра «SET650RX»

## **1.2 Наименования документов, на основании которых ведется проектирование изделия**

Разработка проекта «Анализ аппаратно-программного функционала электронного тахеометра «SET650RX» осуществляется на основании требований и положений следующих документов:

- задание на разработку.

### **1.3 Перечень организаций, участвующих в разработке изделия**

<span id="page-6-3"></span>Заказчиком проекта «Анализ аппаратно-программного функционала электронного тахеометра «SET650RX» является Федеральное государственное бюджетное образовательное учреждение высшего образования «Комсомольский-на-Амуре государственный университет» (далее заказчик), находящийся по адресу: 681013, Хабаровский край, г. Комсомольск-на-Амуре, Ленина пр-кт., д. 17.

Исполнителем проекта «Анализ аппаратно-программного функционала электронного тахеометра «SET650RX» является конструктор студенческого конструкторского/проектного бюро «Оптико-электронные методы в землеустройстве и кадастрах» (далее СКПБ), студент: Крючек Никита Сергеевич, гр. 9КЗб-1

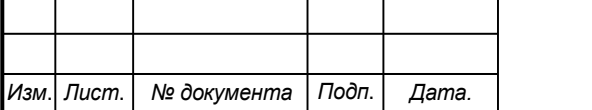

### <span id="page-6-4"></span>*СКПБ ОЭМЗК.1.ПП.02000000*

*Лист*

#### **1.4 Сведения об использованных при проектировании**

#### **нормативно-технических документах**

При проектировании использованы следующие нормативнотехнические документы:

ГОСТ 2.001-2013. Единая система конструкторской документации. Общие положения.

ГОСТ 2.102-2013. Единая система конструкторской документации. Виды и комплектность конструкторских документов.

ГОСТ 2.105-95. Единая система конструкторской документации. Общие требования к текстовым документам.

ГОСТ 2.610-2006. Единая система конструкторской документации. Правила выполнения эксплуатационных документов.

ГОСТ 2.004-88. Единая система конструкторской документации. Общие требования к выполнению конструкторских технологических документов на печатающих и графических устройствах вывода ЭВМ.

ГОСТ 2.051-2006. Единая система конструкторской документации. Электронные документы. Общие положения.

ГОСТ 2.052-2006. Единая система конструкторской документации. Электронная модель изделия. Общие положения.

ГОСТ 2.601-2013. Единая система конструкторской документации. Эксплуатационные документы.

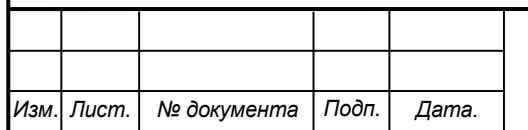

### <span id="page-8-0"></span>**2 Назначение и теоретическое обоснование проекта**

### **2.1 Назначение проекта (изделия)**

<span id="page-8-1"></span>Анализ аппаратно-программного функционала электронного тахеометра «SET650RX».

Аппаратно- программный комплекс для реализации проекта состоит из следующих компонентов:

- электронный тахеометр SET650RX;

- программный модуль ПО SDR basic

## **2.2 Область использования проекта (изделия)**

<span id="page-8-2"></span>Анализ аппаратно-программного функционала электронного тахеометра «SET650RX».

## **2.3 Теоретическое обоснование проекта (изделия)**

Объединение точных характеристик тахеометра, цифрового изображения, трехмерного лазерного сканирования и совместимости с глобальной навигационной спутниковой системой (ГНСС) в одном приборе является сложной задачей, успешно реализованной в Leica Nova MS50 (Гримм и Зогг, 2013). Для достижения такого уровня интеграции и сохранения узнаваемого внешнего вида и удобства в использовании тахеометра требуется органичное слияние новейших технологий.

Преобразование аналоговых сигналов (WFD) представляет собой новую веху в развитии технологий быстрого и точного измерения расстояний оптикоэлектронными средствами. Это критически важно для успешного слияния технологии лазерного сканирования и функционала тахеометра в одном приборе.

В настоящем техническом описании представлена технологическая основа принципа WFD и объяснение способа достижения оптимального баланса точности, скорости и дальности. В настоящем техническом описании особое внимание уделяется оптико-электронному оборудованию, то есть тахеометрам и сканирующим тахеометрам. Подчеркиваются выгоды технологии

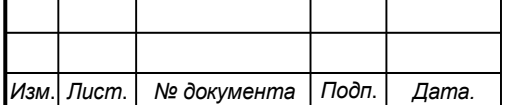

## *СКПБ ОЭМЗК.1.ПП.02000000*

WFD, используемой в полевых прикладных программах, с тем чтобы читатель получил представление о преимуществах WFD.

Наряду с запуском в производство приборов Leica Nova перечень TPS технологий компании Leica Geosystems пополнился новым методом измерения - оптико-электронной системой измерения расстояний (EDM), основанной на технологии преобразования аналоговых сигналов (WFD).

Объединив характеристики скорости измерения, высокой точности и дальности, технология WFD вносит вклад в идею mergeTEC — слияние новейших технологий измерения, включая (см. Рисунок 1 mergeTEC слияние технологий):

- Непревзойденный функционал тахеометра
- Подключение к ГНСС
- Цифровое изображение с высоким разрешением
- Трехмерное лазерное сканирование

Это позволяет геодезисту непосредственно в поле выбирать наиболее подходящий метод измерения для выполнения индивидуальных задач, продолжая при этом использовать единую, хорошо известную форму измерительного прибора.

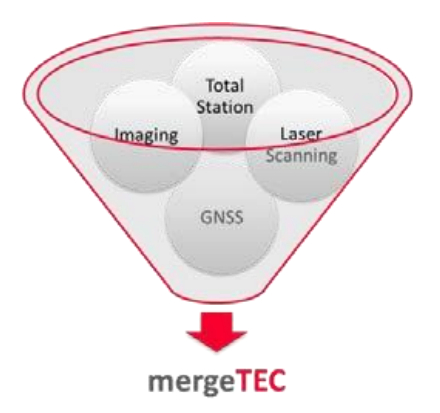

Рисунок 1. mergeTEC — слияние технологий

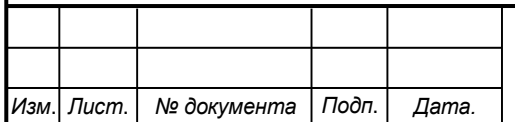

## *СКПБ ОЭМЗК.1.ПП.02000000*

### **Обзор технологий EDM компании Leica Geosystems**

Компания Leica Geosystems предлагает системы измерения расстояний, в которых реализован идеальный баланс между точностью, скоростью и дальностью.

Все текущие методы измерения расстояний компании Leica Geosystems, основанные на технологии EDM, имеют одну общую особенность — лазерный луч видимого диапазона, посылаемый диодом и соосный оптической оси. Отраженный свет фиксируется чувствительным фотодатчиком и преобразуется в электрический сигнал. После анализа этого сигнала одним из различных методов определяется расстояние до объекта.

#### **Анализ методов дальномерных измерений**

### **Время прохождения сигнала (Импульсный дальномер)**

В импульсных дальномерах вычисляется расстояние на основании времени, которое необходимо световому лучу для преодоления расстояния от прибора до объекта и обратно (см. Рисунок 2 Схематическое изображение метода EDM «Время прохождения сигнала»).

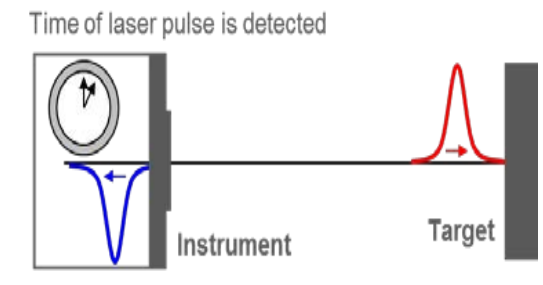

Рисунок 2 - Схематическое изображение метода EDM «Время прохождения сигнала»

Как только был послан световой импульс, запускается таймер и активизируется фотодатчик EDM, ожидающий входящего сигнала. Если обнаруженный световой импульс превышает специальное пороговое значение, тогда этот импульс будет распознан как сигнал, отраженный от цели, и для расчета расстояния будет использована информация о времени.

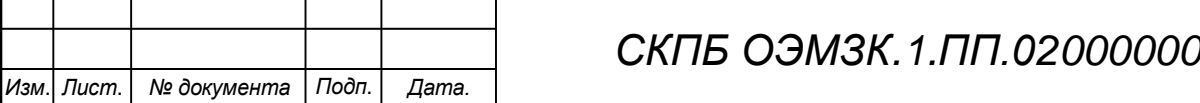

Компания Leica Geosystems не использует импульсные дальномеры на TPS приборах по причине довольно большого размера лазерного пятна и низкой точности измерений.

### **Фазовый сдвиг (Фазовый дальномер)**

Расчет расстояния этого метода основан на фазовом сдвиге между испущенным и отраженным сигналом и количеством полных длин волн (см. Рисунок 3 Схематическое изображение метода фазового сдвига по технологии EDM).

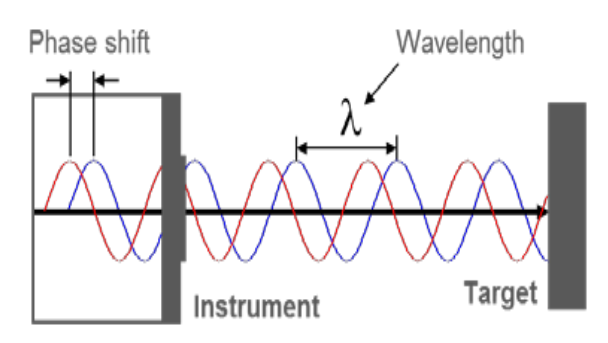

# Рисунок 3 - Схематическое изображение метода фазового сдвига по технологии EDM

Само измерение фазового сдвига является недвусмысленным только в пределах одной длины волны (λ) сигнала. Следовательно, для достижения абсолютного измерения расстояния необходимо определить количество полных длин волн.

Чтобы выполнять измерения больших расстояний без призм или отражательных плёнок применяется System Analyzer компании Leica Geosystems (Bayoud, 2006). Метод позволяет оценивать общую информацию о сигнале (например, полную форму сигнала и усиление канала) для более точного определения расстояния. Это приводит к увеличению диапазона измерения на любой поверхности.

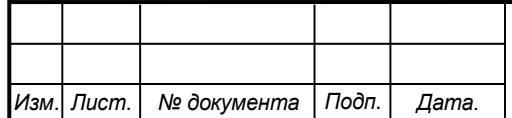

В сочетании с анаморфотной линзой, которая преобразовывает и оптимизирует лазерный луч и его маленькое пятно, возможна более высокая точность в оптико-электронных измерениях расстояний. Такая анаморфотная линза встроена в современные высококлассные тахеометры Leica, в которых используются системы измерения фазового сдвига, например, Leica TS30/TM30 и Leica Nova TS50/TM50.

#### **Преобразование аналоговых сигналов (WFD)**

WFD объединяет в себе имульсный и фазовый дальномер, когда расстояние рассчитывается на основе времени, прошедшего между

начальным и стоповым импульсами, которые оцифровываются на основе принятого сигнала (см. Рисунок 4 Схематическое изображение WFD технологии EDM).

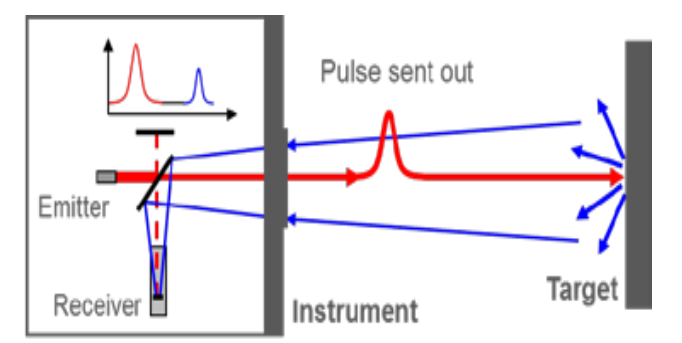

Рисунок 4 - Схематическое изображение WFD технологии EDM

Система WFD постоянно оценивает, оцифровывает и накапливает форму волны всех отраженных сигналов, чтобы точно распознать и извлечь начальный и стоповый импульсы (см. Рисунок 5 Начальный и стоповый импульсы из накопленных измерений).

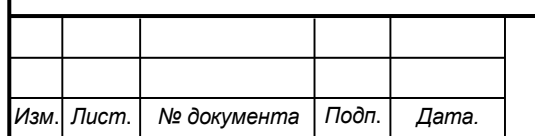

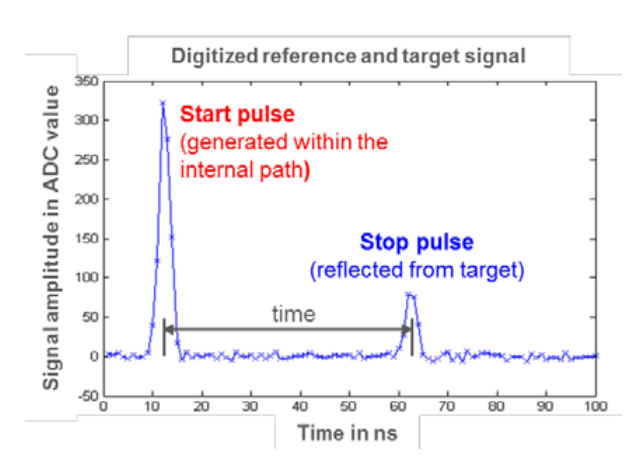

Рисунок 5 - Начальный и стоповый импульсы из накопленных измерений

По сравнению с импульсным дальномером технология WFD обеспечивает более высокую общую производительность, учитывая скорость измерения, малый размер лазерного пятна, высокую точность измерения и большие величины измеряемых расстояний.

Эти характеристики делают систему идеальной для использования в сканирующем тахеометре Leica Nova MS50.

В настоящее время это единственный на рынке TPS прибор компании Leica Geosystems, в котором применяется технология WFD.

Таблица 1. Сравнение разных технологий EDM применительно к TPS приборам

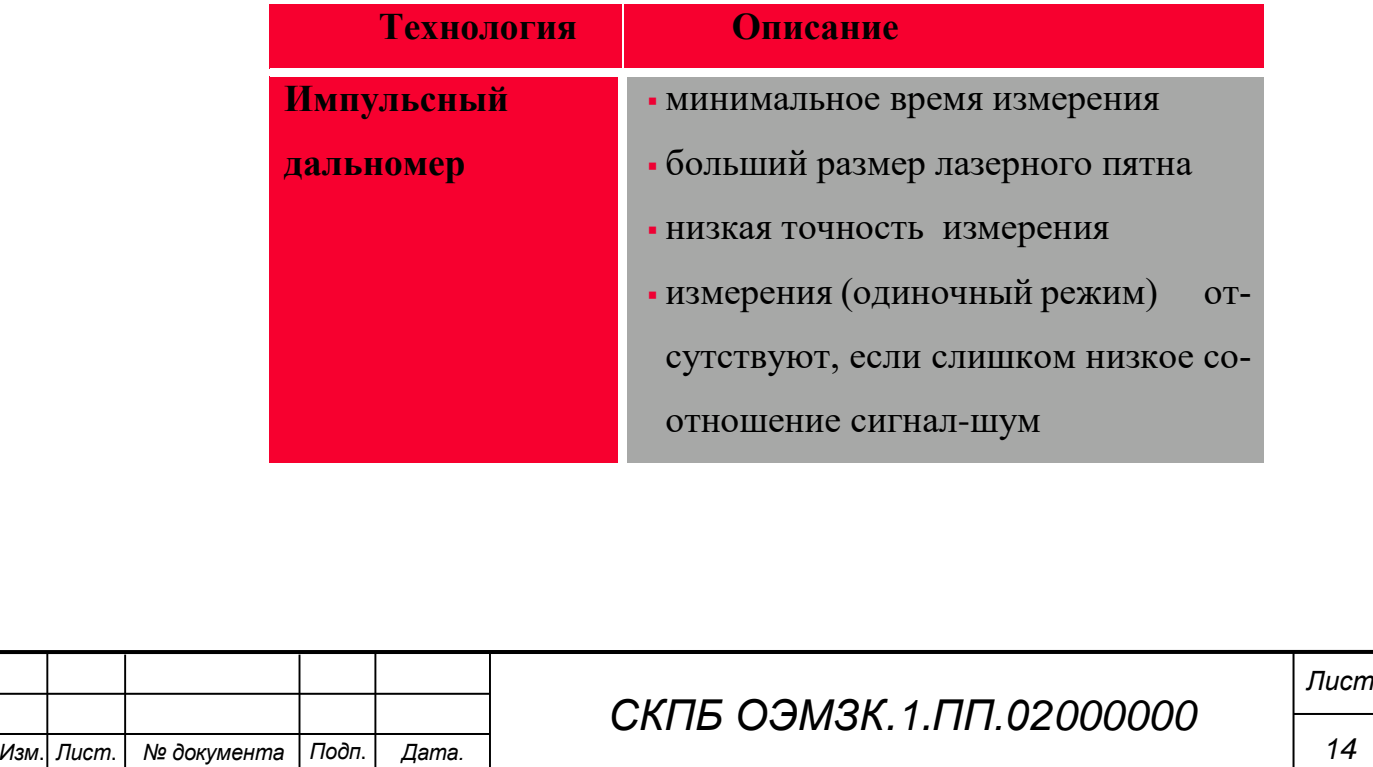

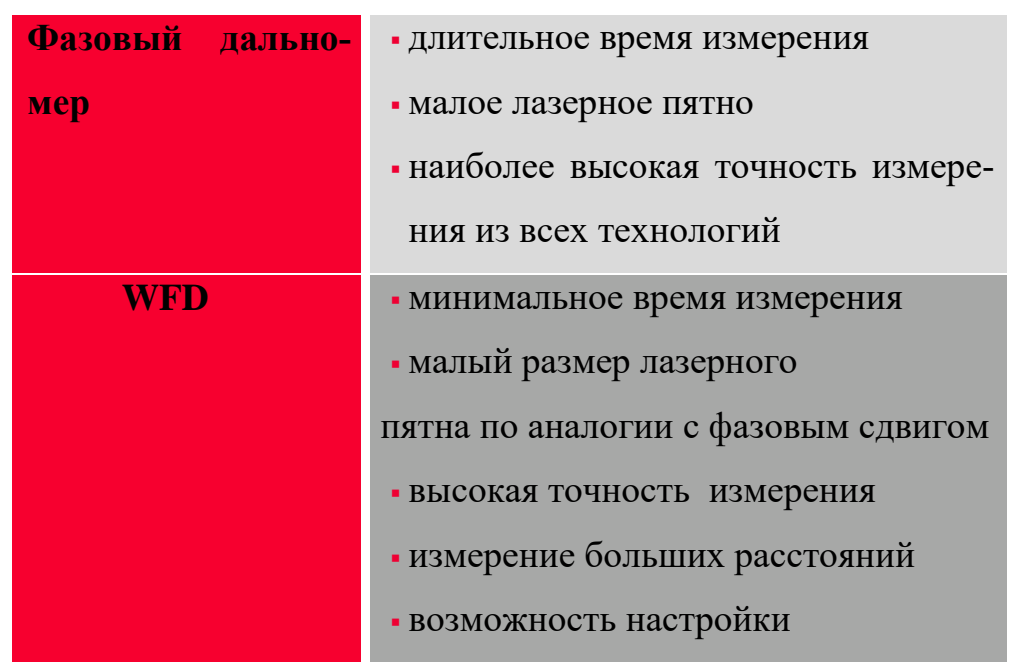

### **Программное обеспечение метода электронной тахеометрии**

В новую серию электронных тахеометров SET650RX устанавливается хорошо зарекомендовавшее себя, по предыдущим моделям, программное обеспечение SDR Basic.

Встроенное программное обеспечение SDR Basic содержит все необходимые вычислительные задачи для применения тахеометров SET650RX в строительстве, маркшейдерском деле, землеустройстве, топографии, при проведении изысканий и многих других приложениях.

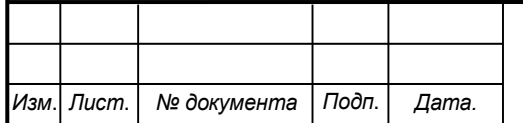

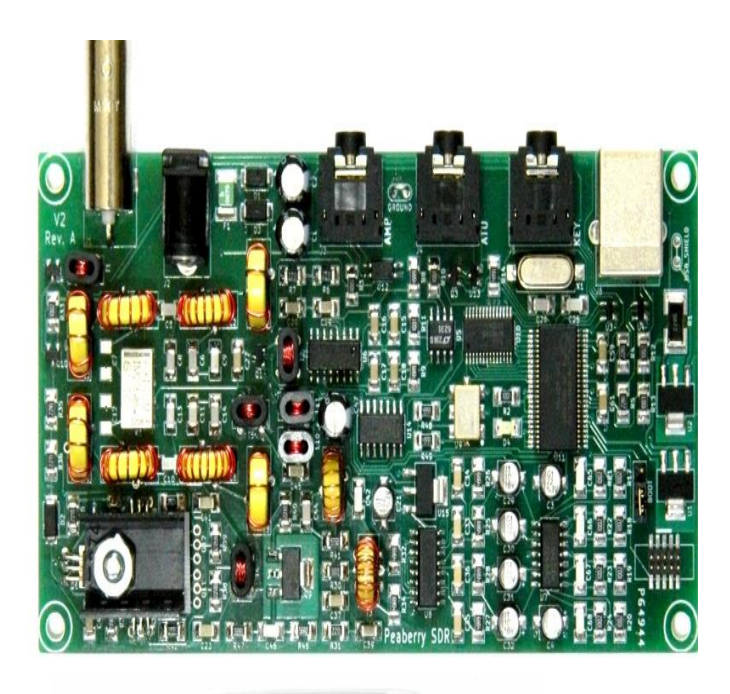

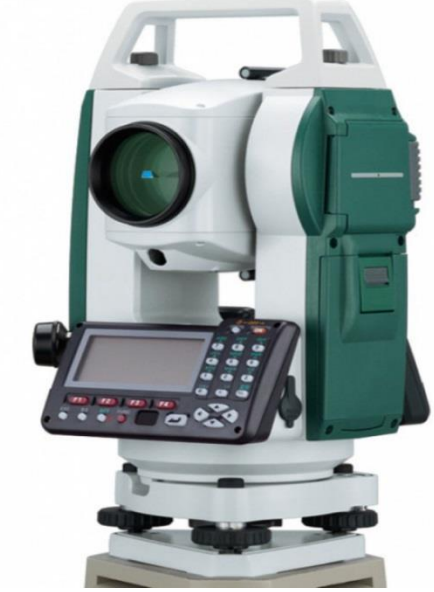

**Главная особенность этого программного продукта** – это бесплатное ПО для экспорта в AutoCAD и CREDO DAT

## **Программное обеспечение:**

- Топография;
- Вынос в натуру координат, линий и дуг;
- Обратная засечка;
- Высота недоступного объекта;
- Круговые приемы;
- Определение недоступного расстояния;

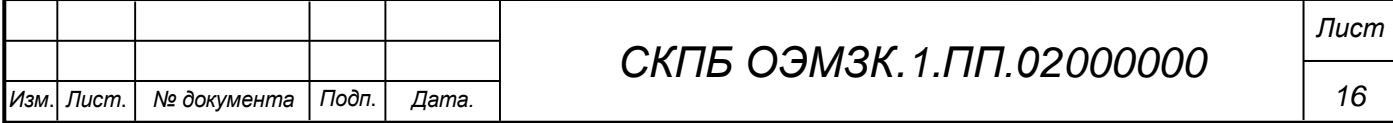

- Проекция точки на линию;
- Вычисление площади;
- Измерения со смещением;
- Уравнивание теодолитного хода;
- Вычисление пересечений;
- Базовая линия;
- Съемка поперечников;
- Трасса.

## **Выполнение комплекса геодезических измерений методом электронной тахеометрии**

Современное геодезическое оборудование отличается высокой производительностью, точностью, удобством в использовании. В настоящий момент геодезические приборы представляют собой измерительные комплексы, позволяющие оперативно получать и обрабатывать результаты измерений, проводить анализ полученных данных и предоставлять конечные результаты. Отличительной чертой такого рода оборудования является развитое программное обеспечение, разработанное для решения широкого спектра задач, высокая степень интеграции различных средств измерений, неотъемлемая связь процесса измерений с компьютерной постобработкой данных. Примерами такого оборудования служат электронные тахеометры (производства компаний Trimble, Leica, Topcon), геодезические спутниковые GNSS-приемники, наземные лазерные сканеры, система Smart Station производства фирмы Leica.

Несмотря на очевидные преимущества применения таких приборов, к пользователю предъявляются особые требования, связанные с наличием у него определенных технических навыков работы со сложным, высокотехнологичном с технической и программной точек зрения оборудованием.

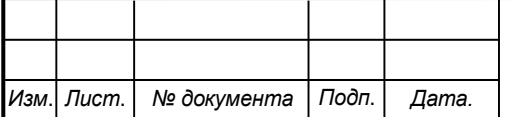

## *СКПБ ОЭМЗК.1.ПП.02000000*

# **3 Техническое описание и характеристика аппаратнопрограммного комплекса проекта**

Аппаратно- программный комплекс для реализации проекта состоит из следующих компонентов:

- электронный тахеометр SET650RX, IM-55;

- программный модуль ПО SDR basic

3.1 Техническое описание и характеристики электронного тахеометра SET650RX, IM-55.

Предметом исследования является электронный тахеометр SET 530 RK-3 производства японской фирмы Sokkia. Данный прибор является дальнейшим развитием серии тахеометров SET 510, SET 530 R, RK снискавшей среди пользователей заслуженную популярность благодаря своей надежности, доступности и интуитивно простому программному обеспечению. Выпуск данного прибора начался в 2007 году и в настоящий момент этот тахеометр является одним из наиболее распространенных среди геодезических и строительных организаций Москвы и других крупных городов России.

Технические характеристики прибора приводятся в таблице 1.

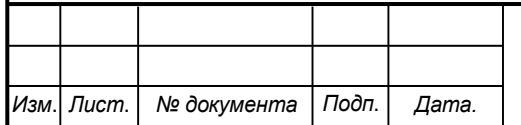

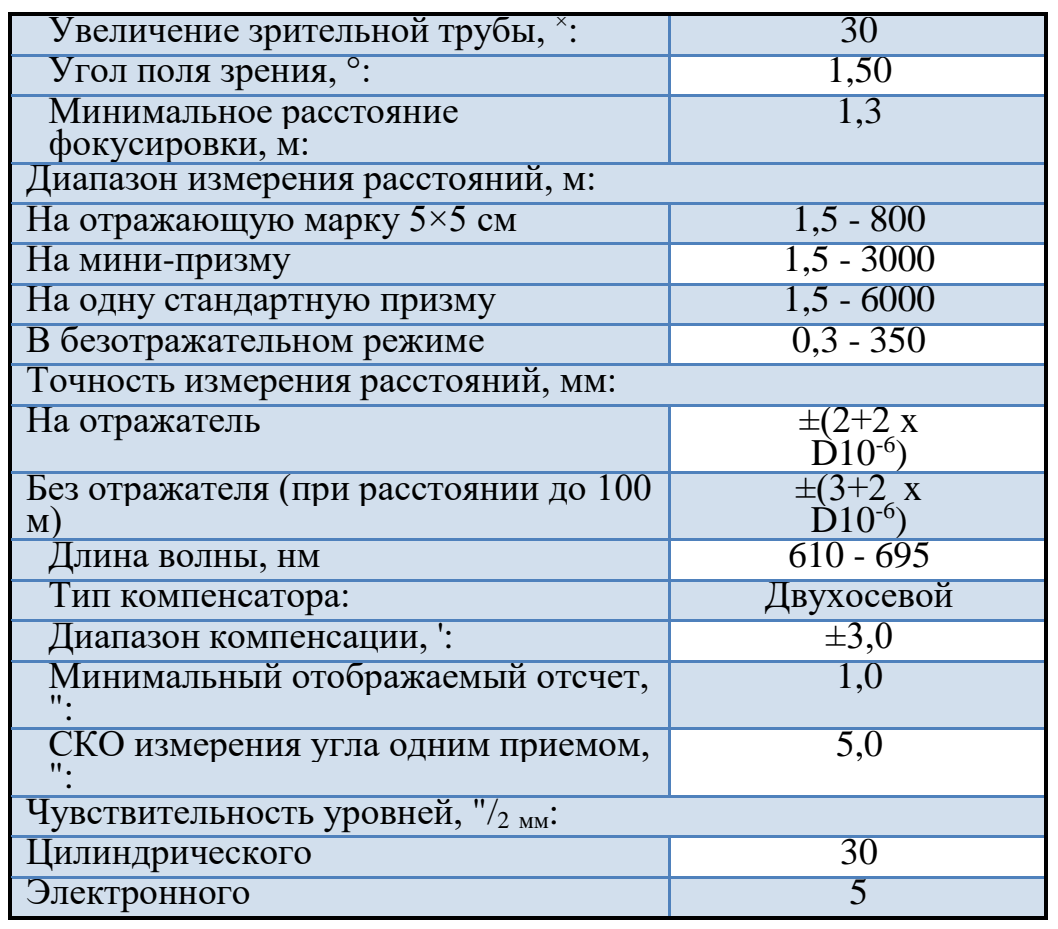

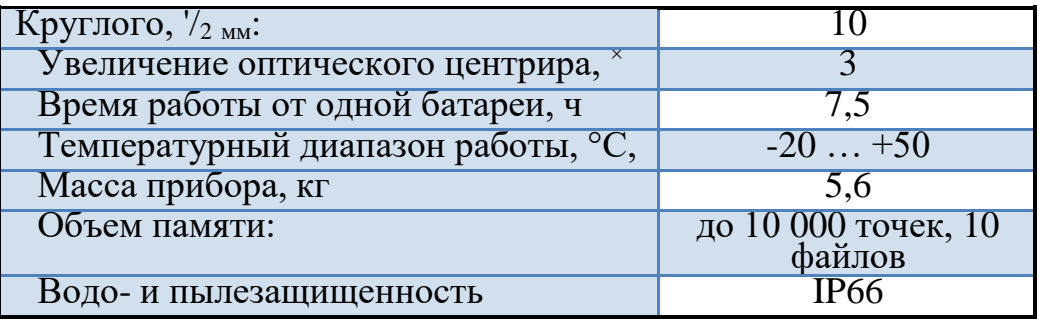

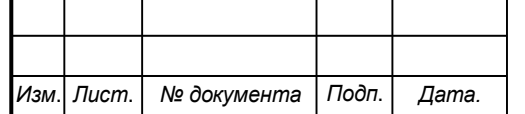

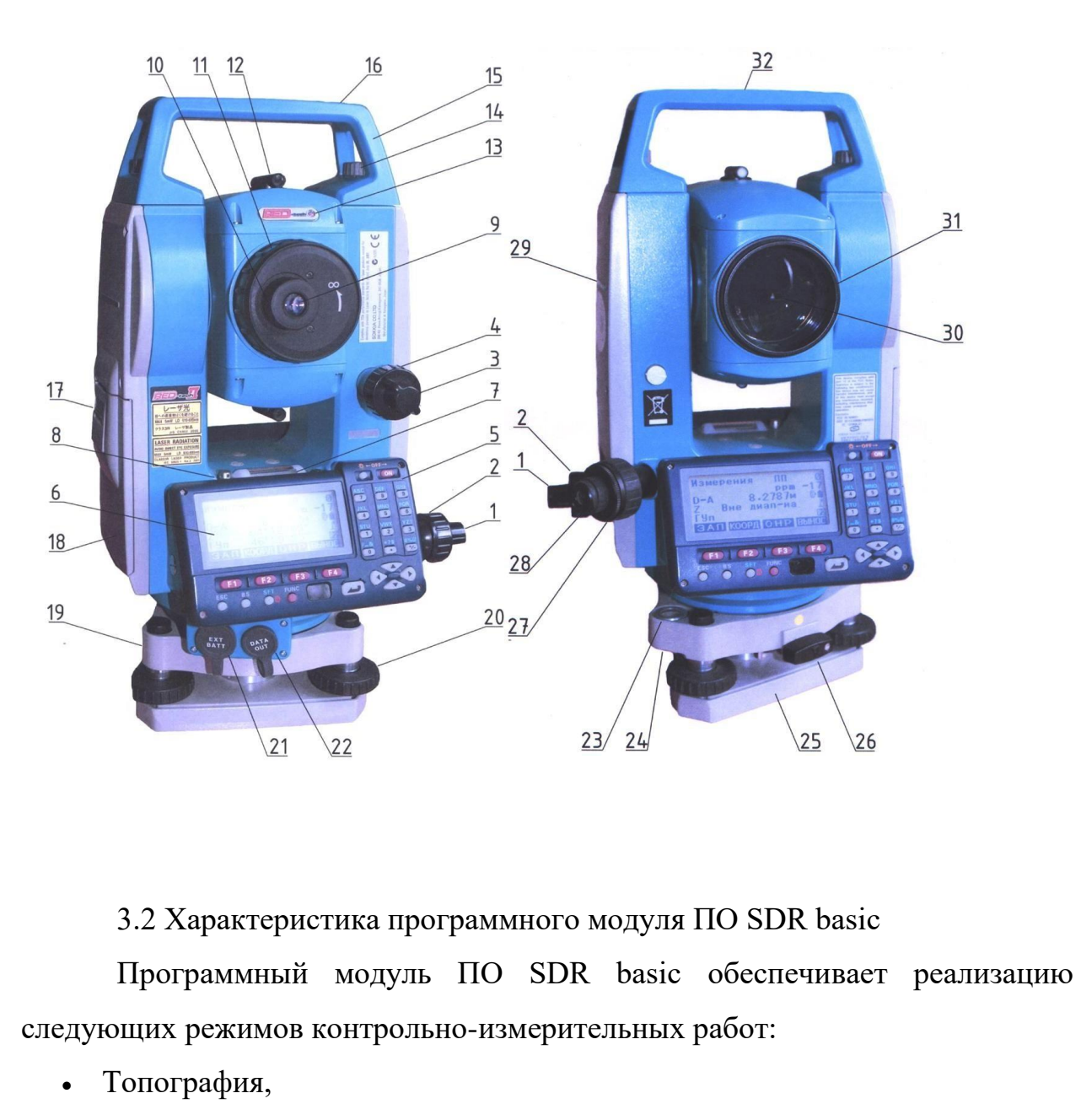

- Вынос в натуру координат, линий и дуг,
- Обратная засечка ,
- Высота недоступного объекта,
- Круговые приемы,
- Определение недоступного расстояния,
- Проекция точки на линию,
- Вычисление площади,
- Измерения со смещением,
- Уравнивание теодолитного хода,
- Вычисление пересечений,

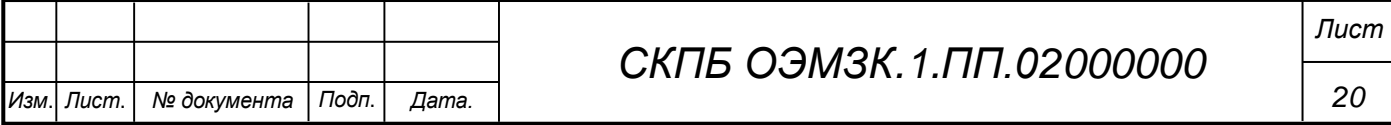

- Базовая линия,
- Съемка поперечников,
- Трасса.

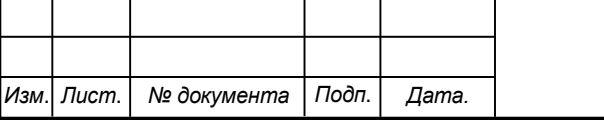

*СКПБ ОЭМЗК.1.ПП.02000000*

## **4 Техническое описание и характеристика аппаратно-программного комплекса проекта**

Предметом исследования является электронный тахеометр SET 530 RK-3 производства японской фирмы Sokkia. Данный прибор является дальнейшим развитием серии тахеометров SET 510, SET 530 R, RK снискавшей среди пользователей заслуженную популярность благодаря своей надежности, доступности и интуитивно простому программному обеспечению. Выпуск данного прибора начался в 2007 году и в настоящий момент этот тахеометр является одним из наиболее распространенных среди геодезических и строительных организаций Москвы и других крупных городов России.

Технические характеристики прибора приводятся в таблице 1.

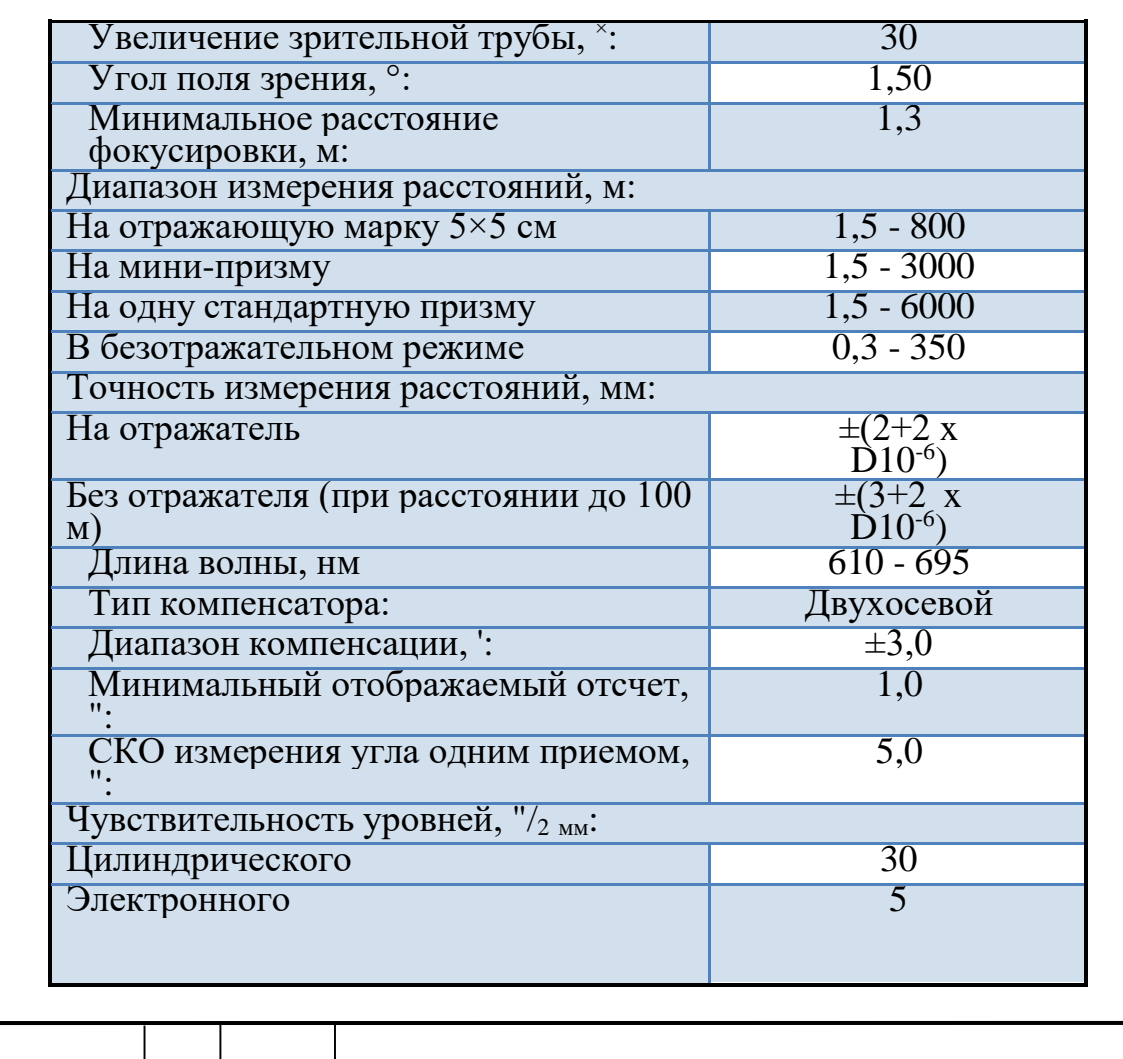

*СКПБ ОЭМЗК.1.ПП.02000000*

*Изм*. *Лист*. *№ документа Подп*. *Дата.*

*Лист*

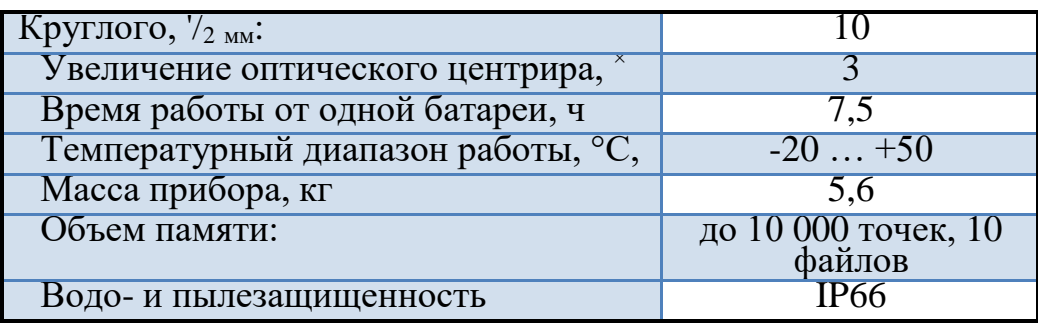

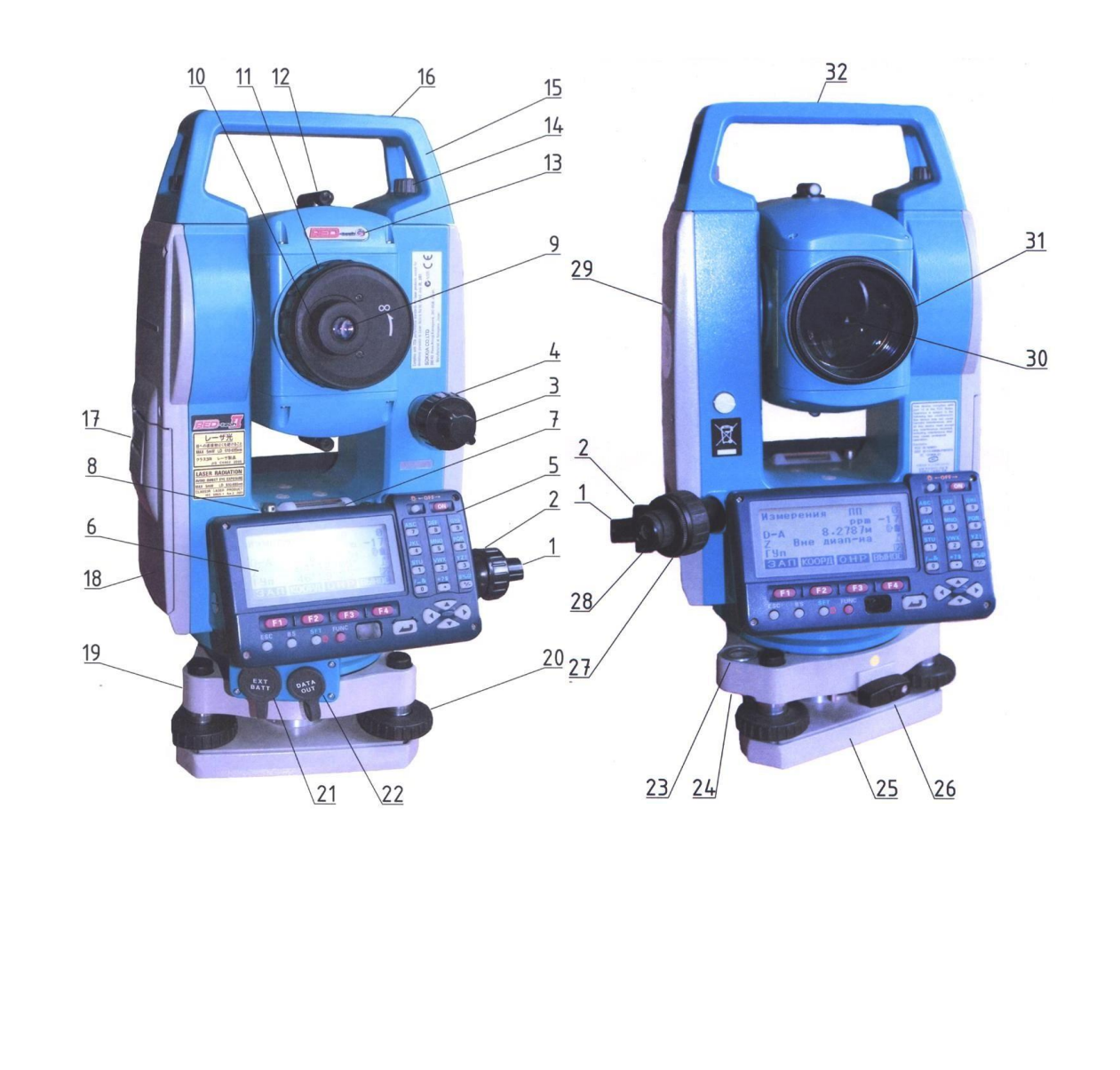

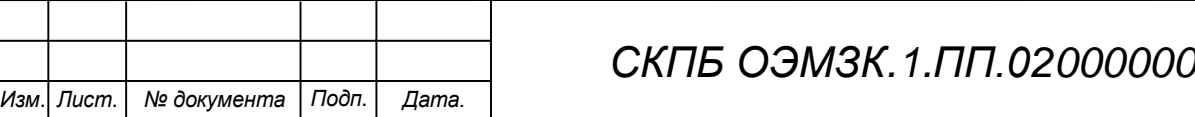

#### **5 Методика реализации проекта**

### **4.2 Разбивочные работы**

Работы по выносу в натуру являются одной из основных задач прикладной геодезии. Они являются основополагающим процессом в любом строительном процессе. От их качества и объема во многом зависят не только геометрические параметры возводимого сооружения, но и даже его долговечность и прочность.

Суть разбивочных работ заключается в нахождении каким-либо доступным способом проектного положения на местности интересующих нас объектов. Существует большое количество способов разбивочных работ. К ним можно отнести: способ линейных засечек, способ угловой засечки, способ створных и створно-линейных засечек, способ полярных координат и многие другие.

При помощи электронного тахеометра, благодаря возможности быстрого и точного измерения расстояний легко может быть реализован любой из перечисленных методов. Но особой популярностью на практике пользуется способ полярных координат.

Принцип способа полярных координат заключается в нахождении планового положения искомой точки путем отложения проектного горизонтального угла и проектного значения расстояния. Таким образом, для нахождения планового положения точки на местности необходимо рассчитать горизонтальный угол и расстояние относительно существующих пунктов планового обоснования.

Внедрение тахеометров наложило отпечаток на эволюцию данного способа разбивочных работ. Благодаря тому, что программа тахеометра по координатам станции и проектным координатам выносимой в натуру точки способна вычислять разбивочные элементы, отпала необходимость вычислять проектные расстояния и углы. Вместо этого теперь чаще оперируют с прямоугольными координатами, вычисляемыми при помощи редакторов векторных

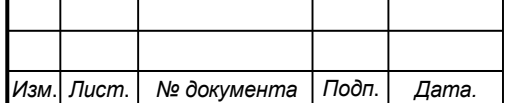

## *СКПБ ОЭМЗК.1.ПП.02000000*

данных, что, особенно в случае с домостроением, существенно упрощает процесс работ. Из-за того, что в настоящее время, в этом способе в качестве разбивочных элементов фигурируют прямоугольные координаты, на практике данный метод получил название координатного.

В основе координатного метода разбивки лежит вычисление любым доступным методом проектных прямоугольных координат интересующих нас точек (к примеру: пересечений осей зданий, параллелей осей или их смещений, координат краев стен, колонн и прочих несущих конструкций и их смещений, осей дорог, характерных точек трасс инженерных коммуникаций), с последующим выносом указанных точек в натуру при помощи электронного тахеометра.

Непосредственно процесс выноса в натуру состоит из нескольких этапов: определения координат станции, отложение разбивочных элементов, закрепление точек на местности. Основным способом определения координат станции на сегодняшний момент является обратная линейно-угловая засечка. Этот случай показан на Рисунке 40. После определения пространственных координат точки стояния прибора производятся непосредственно разбивочные работы. Они заключаются в непосредственном введении координат точек для выноса или в извлечении этих координат из памяти прибора, вычислении микропроцессором прибора по координатам станции и точки для выноса в натуру разбивочных элементов и отложении этих разбивочных элементов на местности: горизонтального угла и горизонтального проложения.

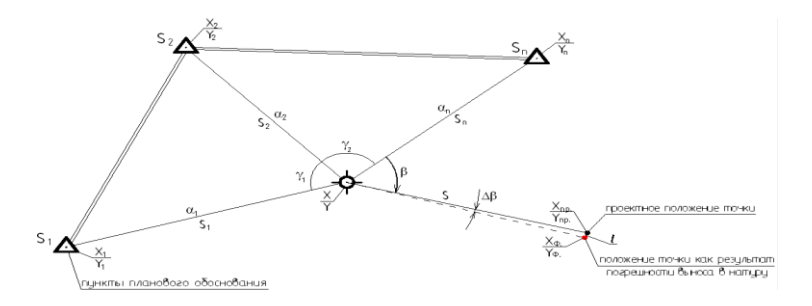

Рисунок 6 – Принцип координатного метода разбивочных работ

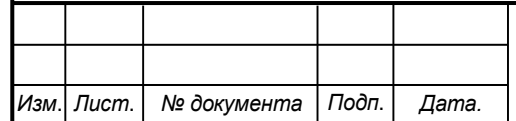

*СКПБ ОЭМЗК.1.ПП.02000000*

*Лист*

Рассмотрим процесс выполнения разбивочных работ при помощи тахеометра SET 530 RK-3.

Меню Вынос в натуру находится на второй странице Основного меню измерений (см. Рисунок 7). Для начала разбивочных работ следует нажать клавишу F4. Меню Выноса в натуру представлено на Рисунке 8. Для начала разбивочных работ необходимо выбрать пункт Данные для выноса (см. Рисунок 9). В этом пункте меню предлагается ввести

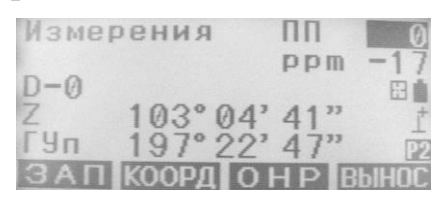

Рисунок 7 – Окно Основного меню измерений координаты выносимой в натуру точки.

Координаты могут быть введены вручную при помощи цифровой клавиатуры, либо извлечены из памяти нажатием программной клавиши F1. После ввода координат необходимо дать подтверждение нажатием клавиши F4, либо нажатием кнопки «Enter». Таким образом программа вычисляет разбивочные элементы относительно координат станции (горизонтальный угол и горизонтальное проложение) и выводит их в следующем окне, показанном на Рисунке 10.

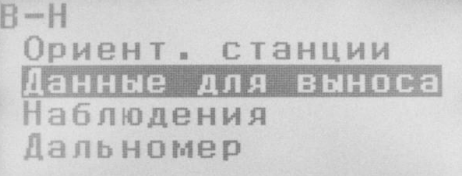

#### Рисунок 8 – Меню Выноса в натуру

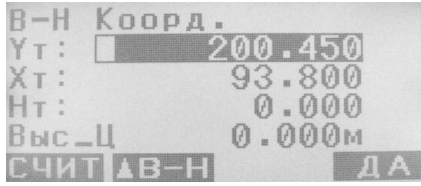

Рисунок 9 – Ввод координат выносимой в натуру точки

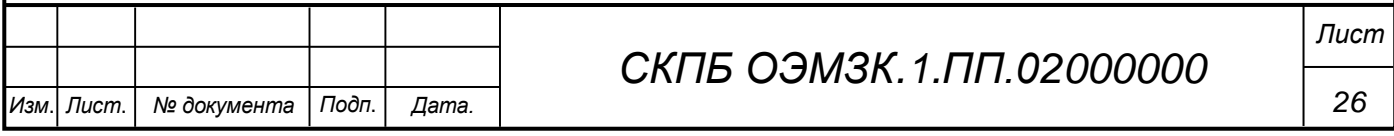

В этом окне показаны текущие значения горизонтального угла и зенитного расстояния, но, самое важное, показан проектный угол, который необходимо отложить (верхняя строка). Отложение угла осуществляется поворотом алидады тахеометра в сторону, в которую указывает стрелка возле значения угла. Проектный угол будет считаться отложенным, когда значение угла на дисплее будет равно или близко к 0º00'00".

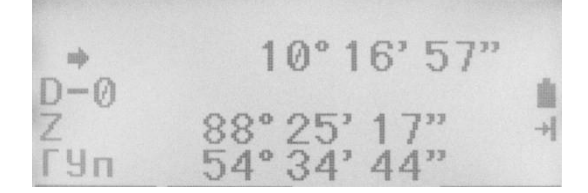

Рисунок 10 – Выполнение выноса в натуру

Встает вопрос о том насколько точно необходимо отложить угол, что бы влияние погрешности отложения не оказывало влияния на результат разбивочных работ. Дело в том, что при выполнении большого объема разбивочных работ постоянная кропотливая установка значения угла  $0°00°00"$  может отнять много времени. Обратимся к классической формуле влияния погрешности отложения угла (4), выраженной в линейной мере, задавшись условием, что это влияние не должно быть более 1 мм.

Если расстояние до выносимой точки составляет 10 м, то влияние ошибки отложения угла будет менее 1 мм при  $\Delta$  < 21", при S = 30 м  $\Delta$  < 7". Следовательно, при выполнении разбивочных работ неточная установка значения проектного угла может иметь место только при работе при работе с очень короткими линиями. Поскольку влияние погрешности отложения угла, выраженной в линейной мере, возрастает прямо пропорционально увеличению расстояния, расчет ясно показывает, что к отложению проектного угла следует подходить со всей ответственностью.

Итак, после установки значения проектного угла, установки отражателя в створ и выполнения измерения расстояния на установленный отражатель

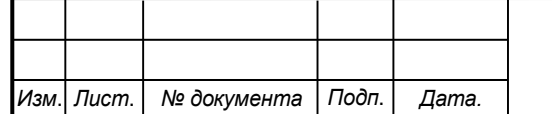

(осуществляется нажатием клавиши F1 – «НАБЛ»), программой производится вычисление поправки во второй разбивочный элемент – в горизонтальное проложение. При этом окно работы выглядит, как показано на Рисунке 45. Как видно, верхней строке появилось значение поправки в расстояние, и, направление, в котором следует перемещать отражатель. В данном конкретном случае отражатель необходимо переместить на 221,07 метра в сторону от прибора вдоль установленного створа (линии визирования). При значении поправки в расстояние менее 10 мм, стрелка в левом верхнем углу дисплея, показывающая направление перемещения отражателя, перестает отображаться, и ориентироваться следует по знаку поправки: положительная поправка свидетельствует о необходимости перемещения отражателя к прибору, отрицательная – от прибора. Также следует заметить, что при отложении проектного угла положительное значение угла свидетельствует о необходимости вращать алидаду прибора по часовой стрелке, отрицательное – против часовой стрелки.

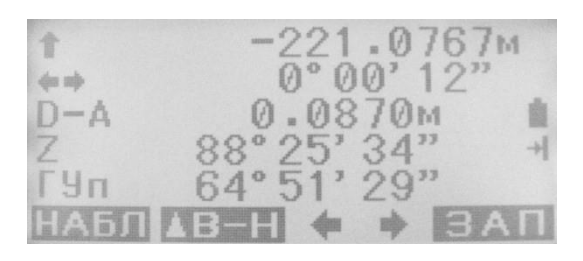

Рисунок 11 – Выполнение выноса в натуру

Таким образом руководствуясь поправками, вычисляемыми прибором методом последовательных приближений добиваются того что бы отражатель был установлен в проектной точке. Значения поправок в этом положении отражателя будут равны нулю.

После завершения выноса точки следует нажать кнопку «Esc» для продолжения работы. При этом будет вновь выведено окно ввода проектных координат точки (Рисунок 9).

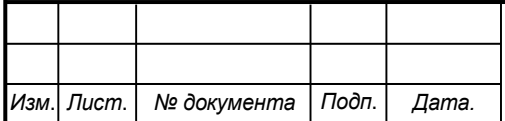

Описанный метод в настоящее время применяется в подавляющем числе случаев. Однако целесообразно остановиться на рассмотрении еще одного способа разбивки.

При выносе в натуру сетки строительных осей, в случае, когда оси строительной системы координат параллельны сетке строительных осей очень удобно производить разбивку путем сравнения полученных координат произвольной точки с координатой конкретной оси. Поскольку строительная ось закрепляется на местности как минимум двумя, а чаще несколькими точками, лежащими на одной прямой, то конкретное плановое положение точек, фиксирующих эту ось в направлении вдоль оси несущественно. Именно поэтому при выносе в натуру нас будет интересовать только координата, остающаяся неизменной для всех точек этой оси, а координатой обозначающей положение точки на оси можно пренебречь. Поскольку строительные оси на местности параллельны осям строительной системы координат, то при выносе конкретной оси нет необходимости оперировать двумя координатами одновременно. Достаточно установить отражатель в произвольном месте, и, сравнивая проектную и полученную координату, перемещать отражатель таким образом, что бы эти координаты совпали, что будет свидетельствовать о том, что он находится в точке, через которую проходит искомая ось.

Данный метод также удобен, когда необходимо закрепить строительные оси на вертикальной опалубке, стене здания, шпунтовом ограждении котлована или стены в грунте. Для этого следует в безотражательном режиме измерений непрерывно производить определение координат точек конструкции, на которую выносится ось, при этом плавно поворачивая алидаду прибора. Совпадение координаты оси с полученной координатой будет означать то, что прибор точно наведен на точку вертикальной плоскости, через которую проходит данная ось. Принцип этого способа продемонстрирован на Рисунке 46. Особое внимание следует обратить на тот факт, что при выносе с помощью

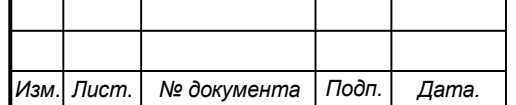

### *СКПБ ОЭМЗК.1.ПП.02000000*

данного способа осей на вертикальные стены нужно избегать визирования под острым углом к этим конструкциям.

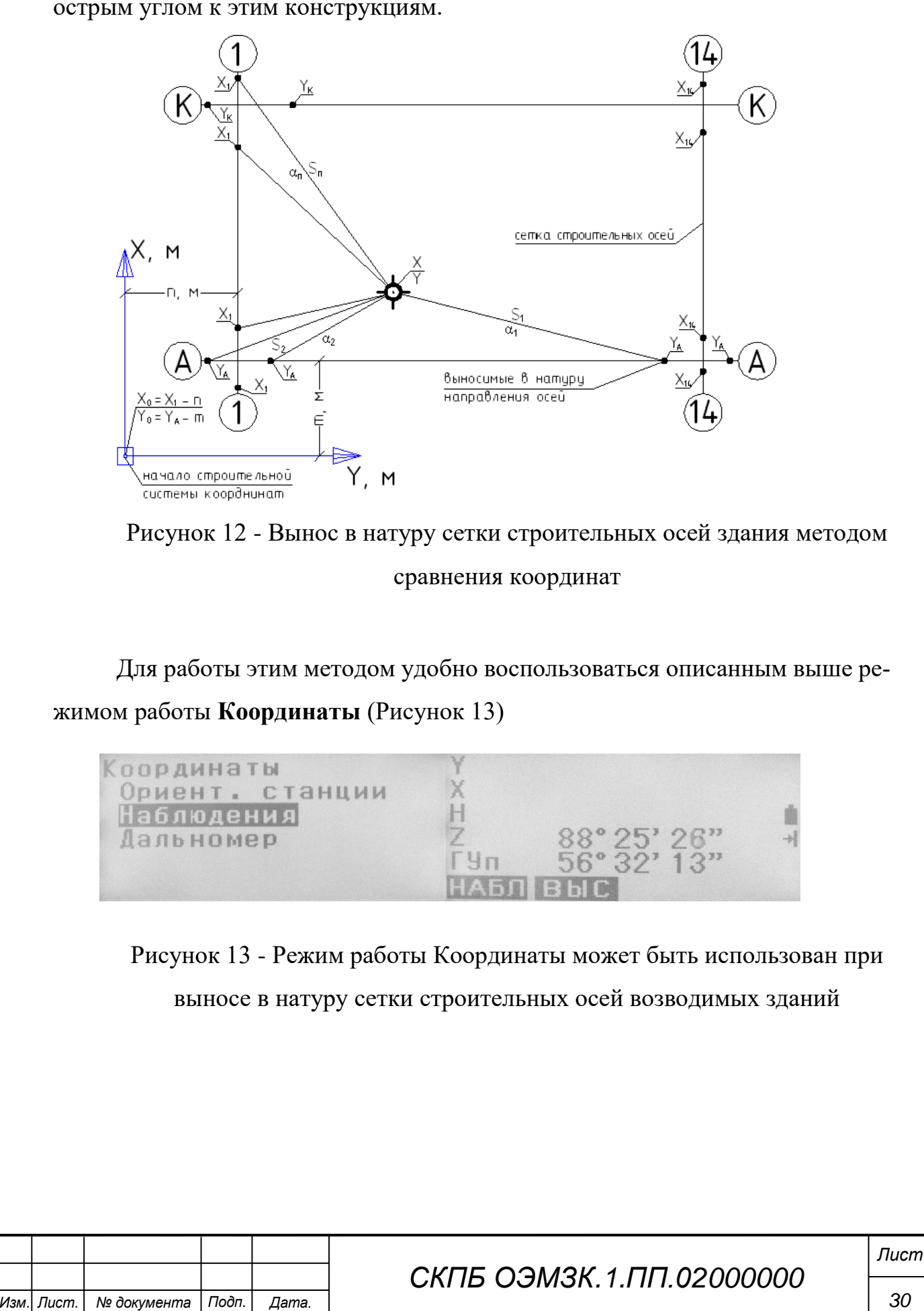

#### **5. Анализ результатов, полученных в процессе реализации проекта**

Как отмечалось выше, основным методом выполнения разбивочных работ в настоящее время является координатный способ. При соответствующем уровне навыков работы с современным геодезическим оборудованием и при владении необходимым программным обеспечением данный способ позволяет производить строительные работы любой сложности без создания громоздкой сети реперов, обносок, закрепления осей, практически без потери точности.

Как упоминалось ранее, в основе координатного метода разбивки лежит вычисление любым доступным методом проектных прямоугольных координат пересечений осей зданий, (а также параллелей осей или их смещений, координат краев стен, колонн и прочих несущих конструкций и их смещений, а также координат прочих технологических элементов зданий, элементов искусственного рельефа, осей дорог, характерных точек трасс инженерных коммуникаций и пр.) с последующим выносом указанных точек в натуру при помощи электронного тахеометра.

Важно отметить, что при выполнении геодезических работ по выносу в натуру важно иметь навыки работы в редакторах векторных данных (например, САПР AutoCAD). Эти программы позволяют быстро и качественно подготовить разбивочные чертежи и рассчитать координаты выносимых в натуру точек. САПР AutoCAD является одним из самых популярных в мире редакторов векторной графической информации среди проектировщиков и инженеров. Данный продукт позволяет создавать двух и трехмерные чертежи любой сложности и применять в строительной отрасли как для производства разбивочных работ, так и при выполнении исполнительных съемок и оформлении исполнительной документации.

В этой главе кратко рассмотрен процесс создания разбивочных чертежей, как части всего комплекса выполнения работ по выносу в натуру.

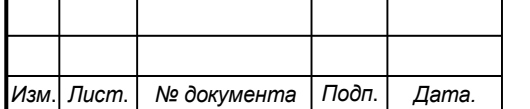

## *СКПБ ОЭМЗК.1.ПП.02000000*

Перейдем к поэтапному рассмотрению современной методики производства разбивочных работ в строительстве.

Базовым этапом координатного метода разбивки является создание плановой разбивочной основы на объекте строительства. За основу при создании планового обоснования под строительство здания берутся точки пересечения основных осей сооружения, выноски продолжений этих осей и откраски осей на существующих зданиях, которые привязаны к твердым контурам и красным линиям (как правило, такая предварительная разбивка производится любым доступным способом, геодезистами, представляющими интересы заказчика строительства объекта).

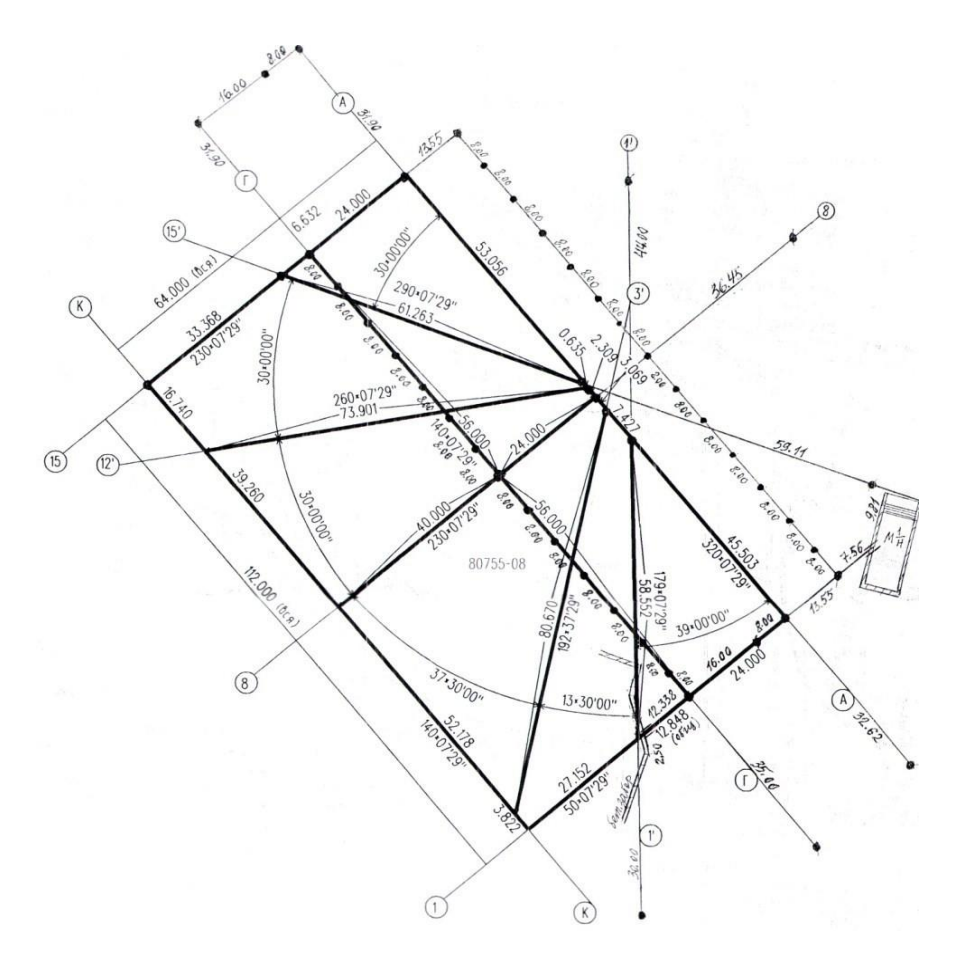

Рисунок 14 - Пример схематического чертежа выноса в натуру проект-

ных осей

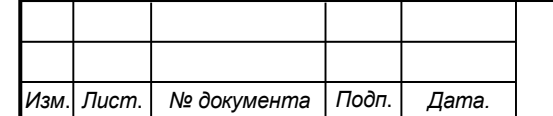

## *СКПБ ОЭМЗК.1.ПП.02000000*

*Лист*

Если говорить о домостроении на территории города Москвы, то за основу при создании исходного планового разбивочного обоснования берутся точки осей, вынесенные представителями ГУП

«Мосгоргеотрест». К акту передачи разбивочного обоснования прилагается разбивочный чертеж, пример которого представлен на рисунке 14. На чертеже показаны проектные оси сооружения, а также точки, закрепленные в натуре с указанием линейных размеров между ними. Данный разбивочный чертеж наряду с вынесенными в натуру точками осей сооружения послужит основой при создании планового разбивочного обоснования и выполнения подготовки разбивочных работ.

На первом этапе создания плановой основы производится съемка в произвольной системе координат точек пересечения осей, закрепленных на местности. Параллельно производится закрепление на окружающих сооружениях опорных точек разбивочной основы, и определение их координат в той же системе координат, что и исходные пересечения осей здания. Как правило, точки разбивочной основы закрепляются по всем сторонам света на существующих неподвижных сооружениях и элементах рельефа с таким расчетом, чтобы с любой точки проектируемого здания было свободно видно не менее трех точек, и чтобы расстояние до наиболее удаленной точки не превышало 100 - 150 метров. Данные точки, как правило, представляют собой откраски в виде темного прямоугольного креста или вертикальной линии на светлом фоне, либо наклеенную светоотражающую пленку с уже нанесенной на нее ориентирной отметкой. Этот способ схематично отображен на Рисунке 15.

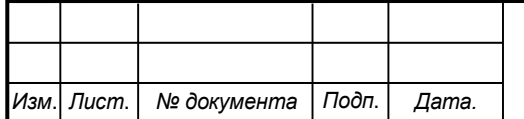

*Лист*

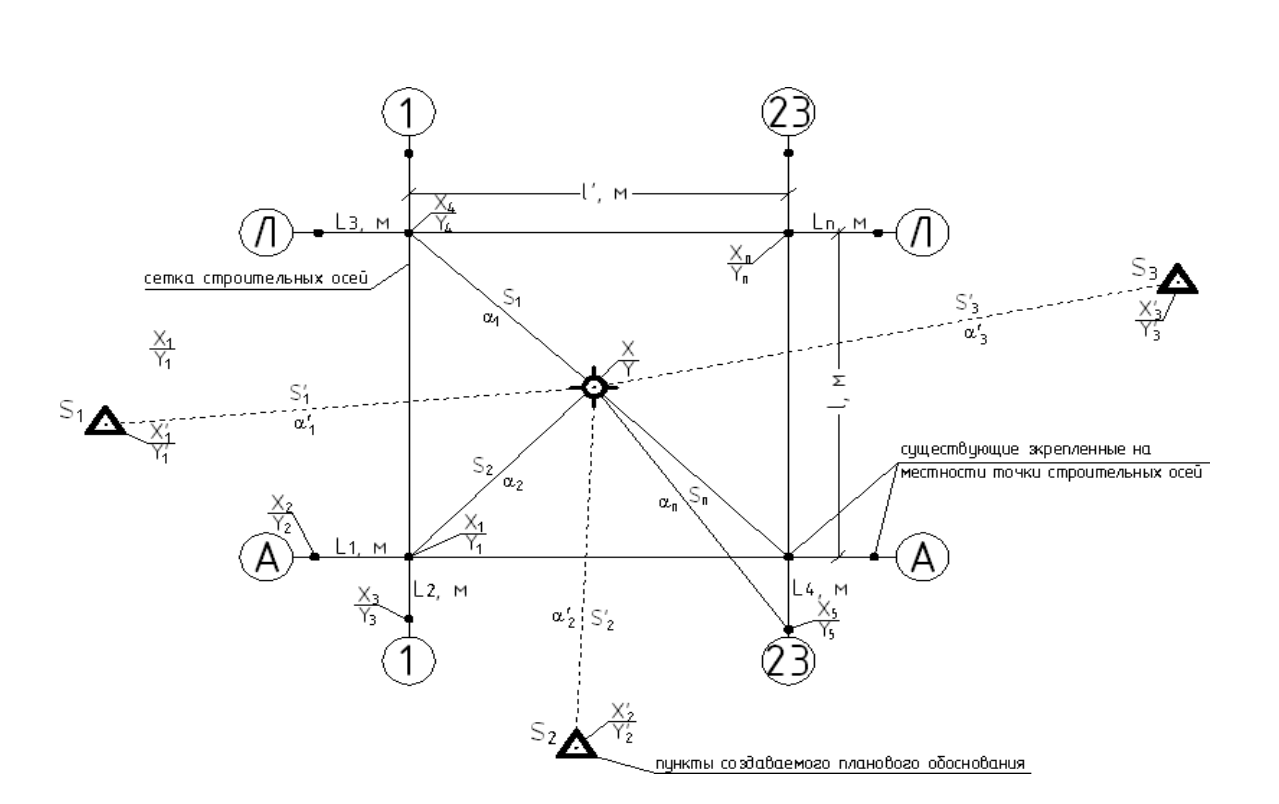

Рисунок 15 - Плановая привязка вынесенных в натуру точек осей здания к пунктам планового разбивочного обоснования

После завершения полевого этапа создания плановой основы, производится обработка результатов измерений: определение и уравнивание координат исходных точек разбивочной основы, определение координат точек пересечения осей, определение габаритов проектируемого здания, уравнивание его положения на местности. Далее начинается этап создания электронных разбивочных чертежей в формате DWG (AutoCAD).

В начале, в AutoCAD производится создание сетки основных и детальных осей проектируемого здания строго с соблюдением проектных размеров между осями, затем в AutoCAD, как это описано выше, импортируются координаты точек разбивочной основы и координаты точек пересечения осей. По полученным в результате съемки координатам точек пересечения осей могут быть получены фактические размеры здания в осях. Далее фактические размеры здания сравниваются с проектными значениями. В случае расхождения между проектными и фактическими размерами здания в осях производится графическое уравнивание осей. Оно заключается в расположении проектной

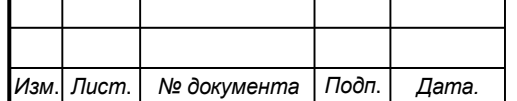

## *СКПБ ОЭМЗК.1.ПП.02000000*

сетки осей здания таким образом, чтобы отклонения проектных пересечений осей от фактических, были бы наименьшими. Теоретически, при использовании такого способа разбивки не обязательно иметь закрепленные на местности все пересечения основных осей, достаточно только одной точки пересечения осей и направление одной из этих осей.

Поскольку после описанного процесса уравнивания в AutoCAD в единой системе координат имеются все оси проектируемого здания (а, соответственно и их координаты) а также координаты точек разбивочной основы, закрепленных на местности, то полученный файл может быть использован для производства всех видов разбивочных работ на любом этапе строительства. Целесообразно произвести разворот сетки осей вместе с опорными точками обоснования таким образом, чтобы литерные оси были строго по оси «Х», а цифровые – по оси «Y» (или наоборот). В результате система координат (которая по умолчанию является относительной) станет ортогональной, что позволит значительно облегчить вычисление координат и даст возможность «вручную» просчитывать координаты выносимых в натуру точек. Если требуется вынести в натуру не только пересечения осей, но и какие либо конструкции здания (стены, колонны и пр.) то для этого достаточно на основе проекта этих конструкций, по привязкам к осям вычертить в AutoCAD все необходимые элементы и получить координаты характерных точек этих элементов. Таким образом, можно получить координаты любой малейшей составляющей конструкции. Это позволяет довольно просто и без больших материальных и временных затрат выносить в натуру проекты абсолютно любой сложности.

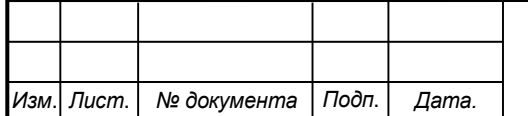

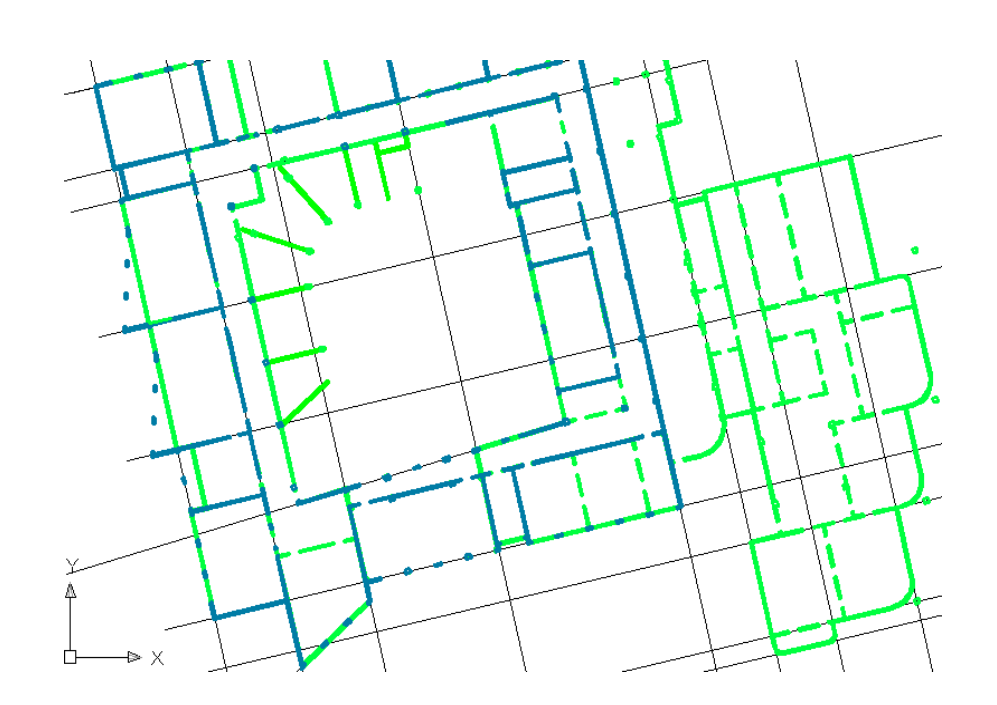

Рисунок 16 - Электронный чертеж сетки строительных осей здания с нанесенными на нее несущими стенами (разными цветами показаны стены различных этажей)

Поскольку AutoCAD после произведения некоторых манипуляций с файлами позволяет экспортировать координаты точек непосредственно во внутреннюю память тахеометра, это позволяет значительно упростить и ускорить процесс выноса в натуру.

Следует обратить внимание на то, что в AutoCAD по умолчанию применяется Декартова система координат, которая не используется в классической геодезии. Для того чтобы избежать нежелательных ошибок следует либо в программной среде изменить ориентацию осей, либо в настройках тахеометра в меню Условия наблюдений установить порядок координат « $Y - X - H$ » (см. Рисунок 7). Второй вариант считают наиболее удобным, поскольку он позволяет раз и навсегда установить единую систему координат, но его следует применять лишь тогда, когда измерения производятся только в относительных системах координат.

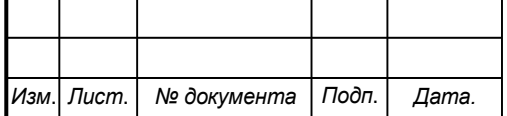

## *СКПБ ОЭМЗК.1.ПП.02000000*

*Лист*

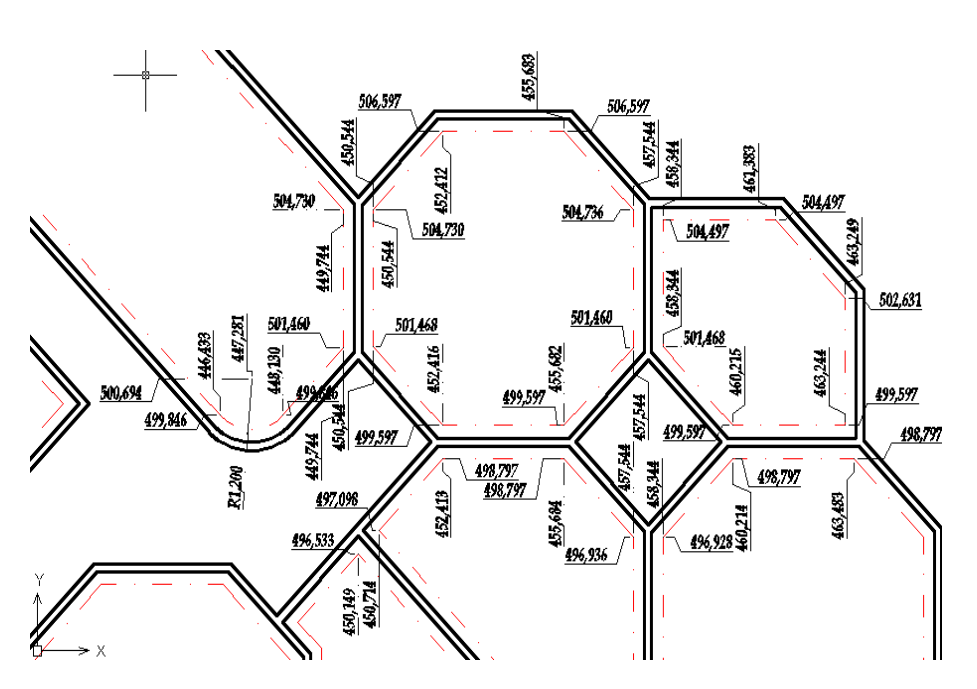

Рисунок 17 – Образец разбивочного чертежа несущих конструкций здания

В конечном итоге после завершения работы в программной среде AutoCAD мы получаем простой готовый к работе электронный чертеж, который может быть использован не только для разбивки, но и для производства исполнительной документации. Пример электронного чертежей осей здания и его конструктивных элементов представлен на Рисунке 16. Подобные чертежи могут быть использованы на любом этапе строительства как для выноса в натуру, так и для оформления исполнительной геодезической документации. На Рисунке 17 показан образец разбивочного чертежа с нанесенными на него координатами характерных точек конструкций здания, подлежащих выносу в натуру.

#### **6. Заключение**

В процессе реализации работ по проекту «Анализ аппаратно-программного функционала электронного тахеометра «SET650RX» выполнены:

- теоретическое обоснование проекта;

- анализ методов дальномерных измерений;

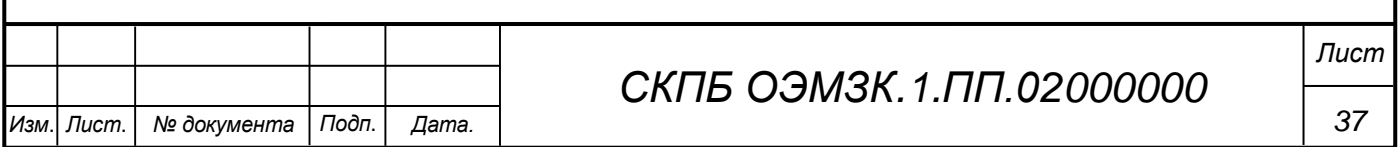

- программное обеспечение метода электронной тахеометрии;

-выполнение комплекса геодезических измерений методом электронной тахеометрии

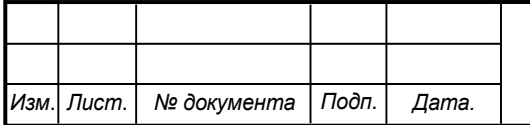

Министерство науки и высшего образования Российской Федерации

Федеральное государственное бюджетное образовательное учреждение высшего образования «Комсомольский-на-Амуре государственный университет»

#### СОГЛАСОВАНО

#### **УТВЕРЖДАЮ**

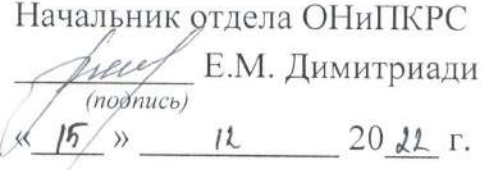

Проректор по научной работе А.В. Космынин  $(no\delta)$  $\frac{15}{2}$  >> 12  $20d\lambda$   $\Gamma$ .

Декан ФКС m

 $(Mo\ddot{o}mucb)$ 

Н.В. Гринкруг

#### $AKT$

#### о приемке в эксплуатацию проекта

«Анализ аппаратно-программного функционала электронного тахеометра «SET650RX»»

г. Комсомольск-на-Амуре « /5» декабрь 2022 г.

Комиссия в составе представителей:

со стороны заказчика

- В.И. Зайков - руководитель СКПБ,

- Н.В. Муллер - и.о. заведующей кафедрой КТБ

- Н.В. Гринкруг - декана ФКС

со стороны исполнителя

- В.И. Зайков - руководителя проекта,

Крючек Никита Сергеевич, ответственный исполнитель проекта гр.9КЗб-1 составила акт о нижеследующем:

«Исполнитель» передает проект «Разработка цифровой модели объекта на базе аппаратно-программного комплекса 3D сканера Artec Eva», в составе:

- ПАСПОРТ(техническое описание) проекта

Руководитель проекта

В.И. Зайков  $25.12.22c$ 

(подпись, дата)

(nognucь, dama)

 $25.12.227.$  H.C. Kprovek

Отв. исполнитель проекта